## インターネット予約について 当日のみ順番受付 ( 受付番号取得 ) が WEB から行えます。【初診予約可】 ●午前診 ( 月火木金 ) 8:00 ~ 11:30( 土のみ 8:00 ~ 12:00) Web予約可能時間 – ●千部設(月六不並) 0.00 ~ 11.50( 予約ページへのアクセス方法 ( いずれかの方法でアクセスして下さい。)

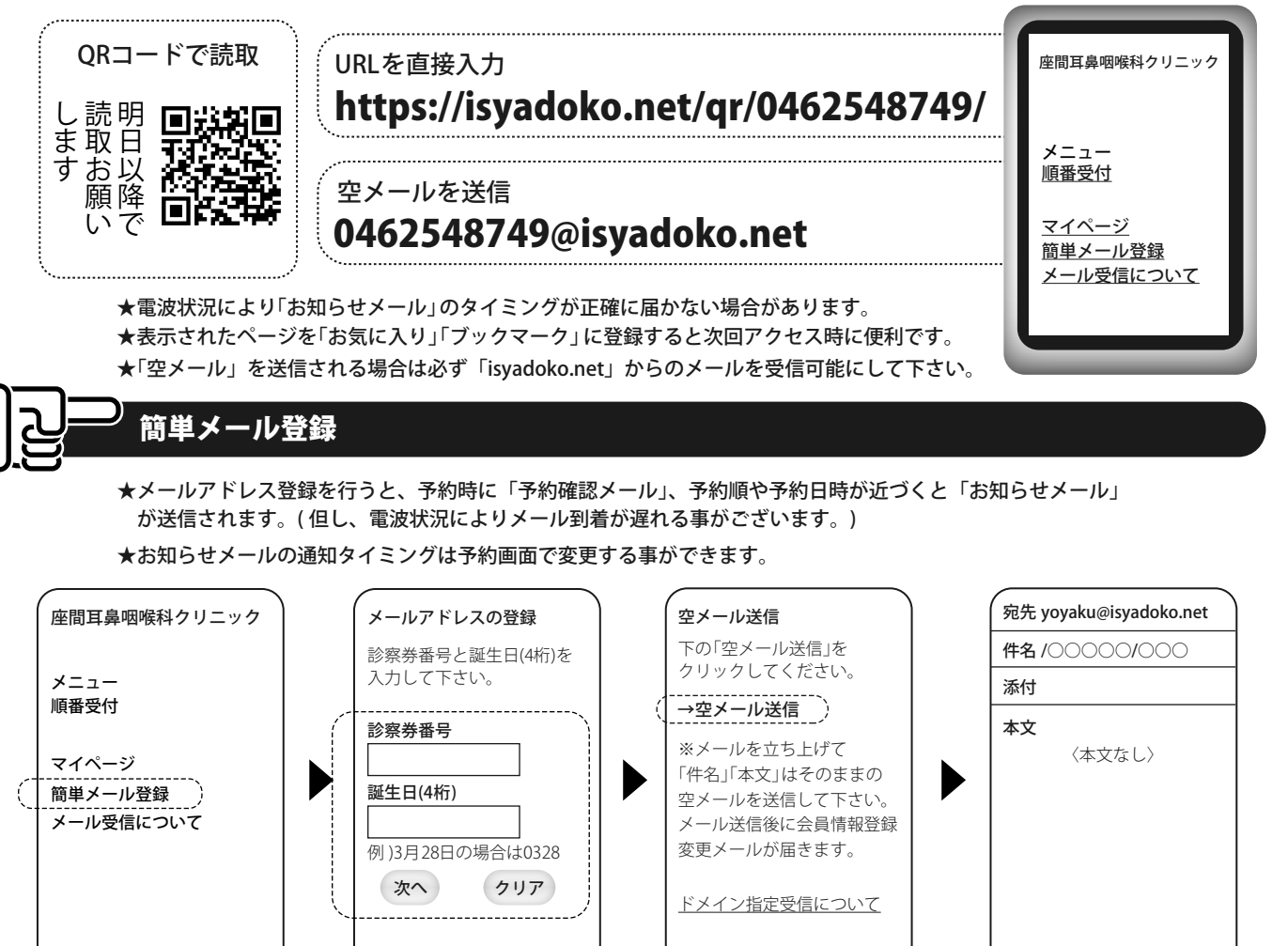

「簡単メール登録」を選択。

「診察券番号」「誕生日」を 入力し次へを選択。

## 順番予約の方法

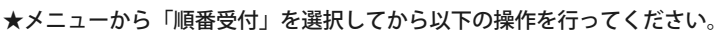

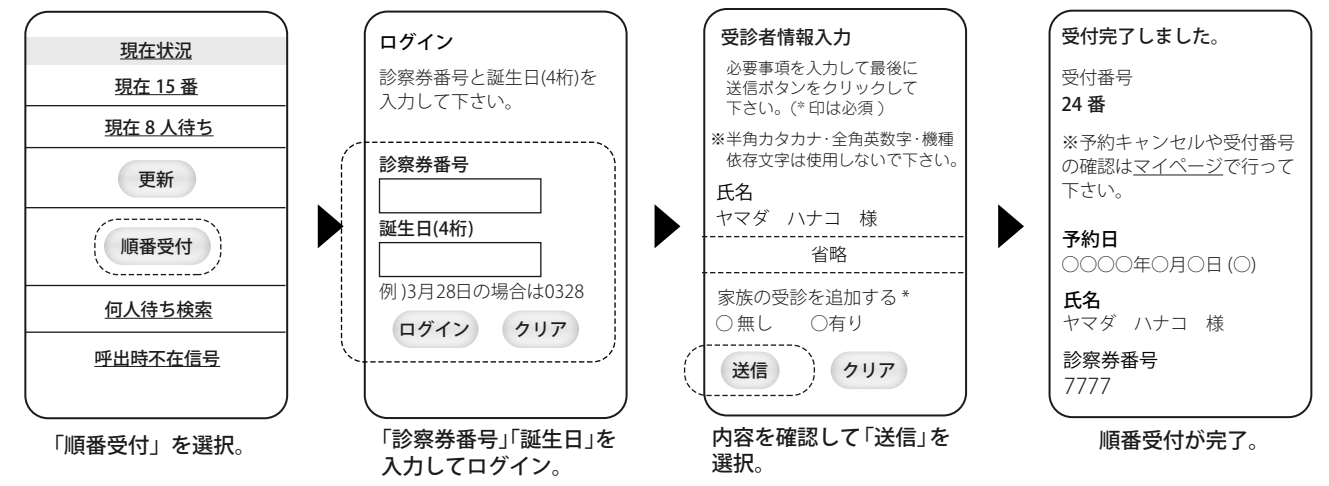

「→空メール送信」を選択。

メールが立ち上がるので、 何も入力せず送信。

(※1) 兄弟姉妹等のご家族で連続して受付する場合は「家族の受診を追加する」で「有り」を選択して下さい。 ※インターネット予約を行った際は、来院時に「〇番に予約した〇〇です」とスタッフにお伝え下さい !!

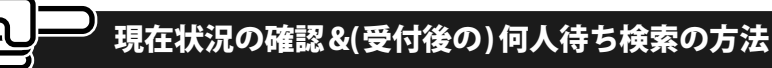

★「何人待ち検索」は受け付け番号で、ご自分の順番までの待ち人数が検索できます。( 直接来院の方も利用できます。)

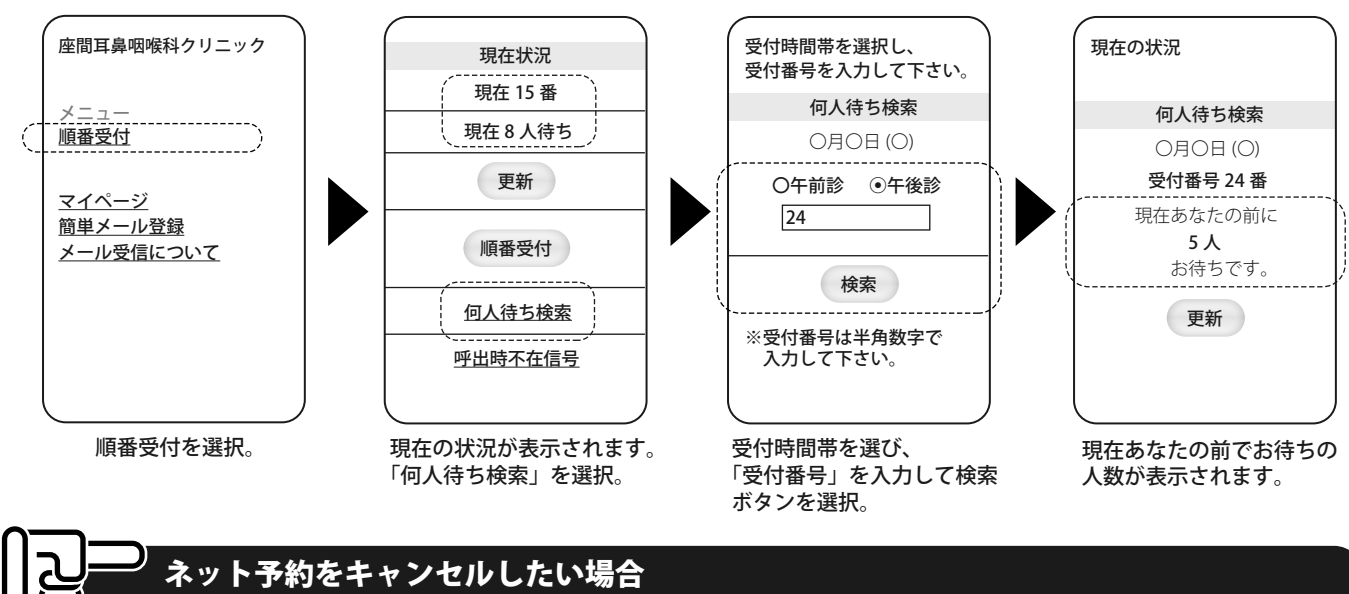

★ネット予約をキャンセルする場合は、「予約ページへのアクセス方法」で書いた方法からトップページへアクセスして頂き、 以下の手順でキャンセルして下さい。

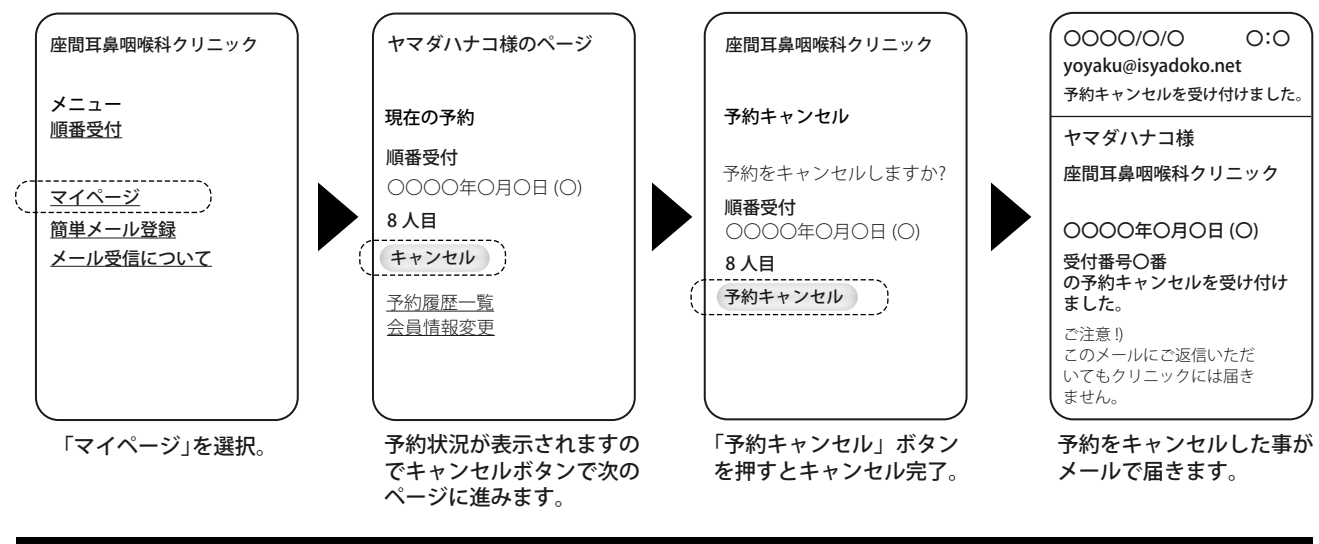

## よくある質問

- Q:登録したメールアドレスや、その他情報を変更するには、どうしたらいいですか ?
- A:「予約ページへのアクセス方法」で書いた方法でトップページにアクセスしマイページからログイン頂き「会員情報変更」を選 択し変更したい項目にご入力頂き「送信」を選択し、次の画面で内容を確認してかならず最後に「登録」を選択して下さい。

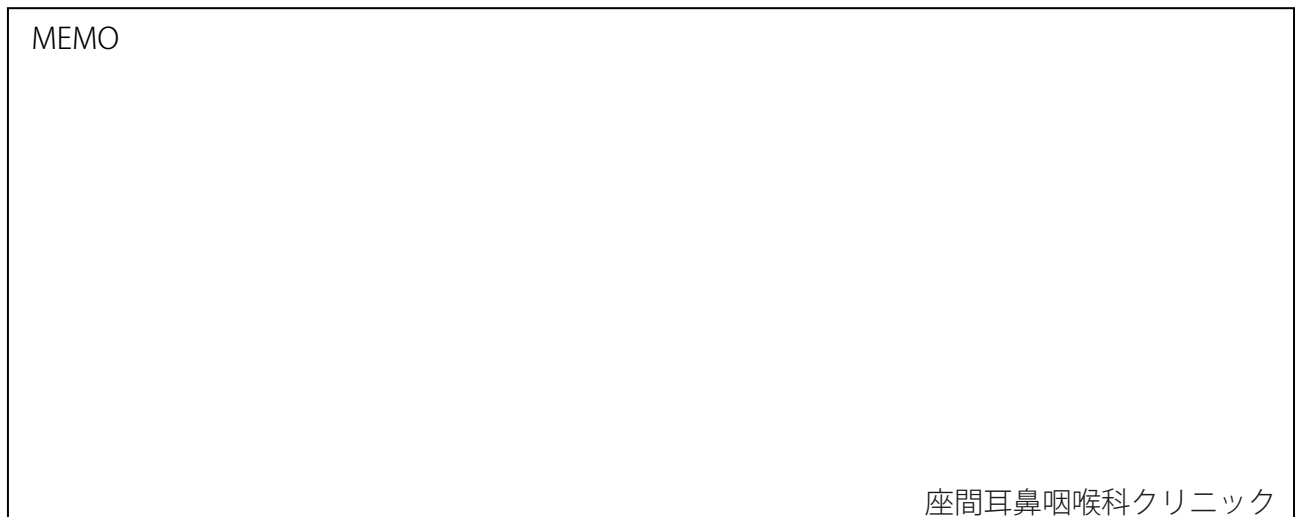